## **Comment écouter ou télécharger une émission intégralement.**

Sur la page d'accueil, cliquer sur

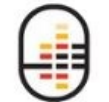

Écoutez ou réécoutez toutes vos émissions

Sur cette page, dans la grille cliquer sur le titre de l'émission à l'heure et la journée désirée.

## La baladodiffusion

Comment télécharger une émission

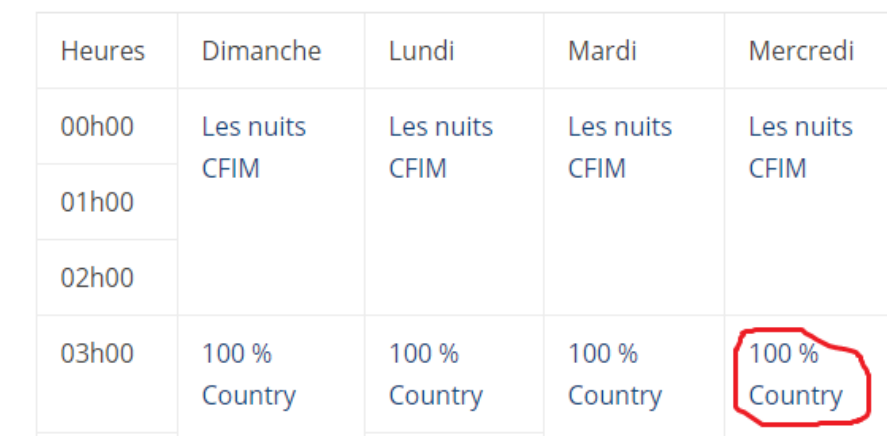

Pour seulement l'écouter en ligne, choisir une date et cliquez à gauche **une fois** sur V

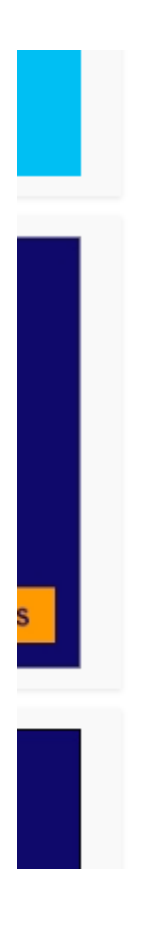

i ontique de commueridance □ Avant le téléchargement d'une émission, j'ai lu et accepte la politique de confidentialité de ce site

## Podcasts

Utiliser ce lien pour s'abonner avec iTunes Pour les autres lecteurs : https://podcast.cfim.ca/radioshow/feed\_itunes/724.x ml

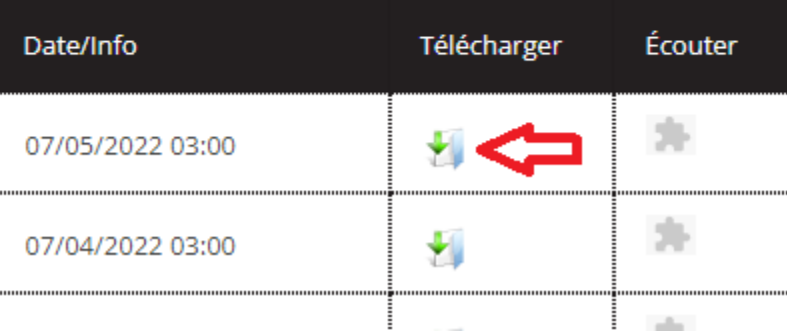

Dans la fenêtre qui s'ouvre, pour télécharger toute l'émission, cliquer sur

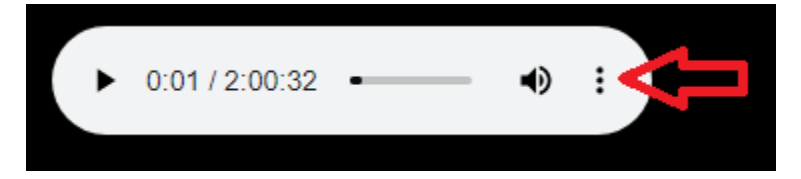

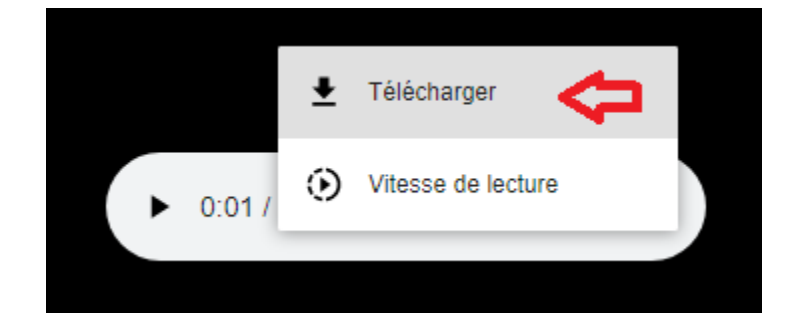

et sur Télécharger

Choisir un répertoire et l'enregistrer.

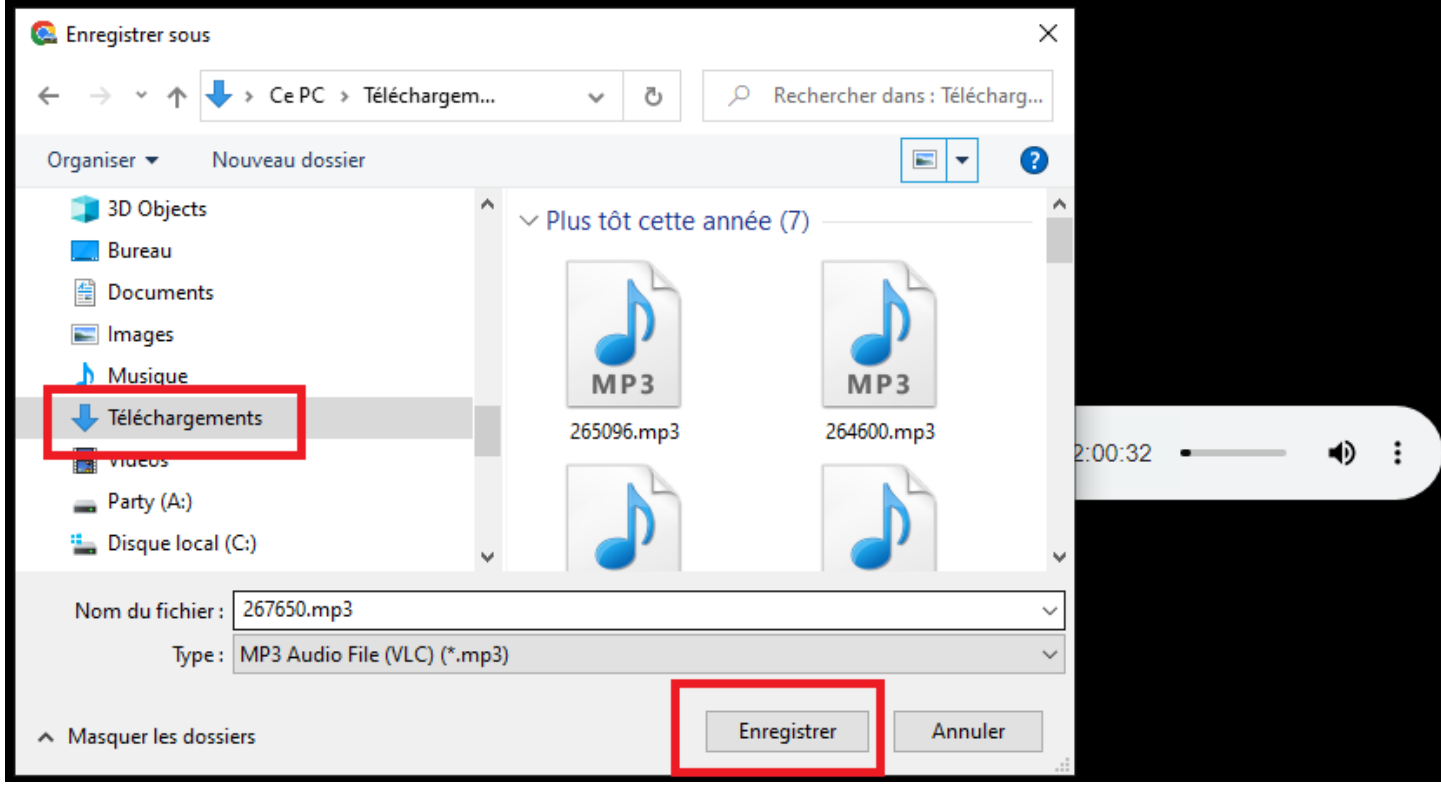